# **Network Video Recorders**

# **Quick Guide**

Version: V1.02 BOM: 3101C0CG Thank you for purchasing our product. Contact your local dealer if you have any questions or feedback. No part of this manual may be copied, reproduced, translated, or distributed in any form or by any means without prior consent in writing from our company. Contents of this manual are subject to change without prior notice. No statement, information, or recommendation in this manual shall constitute formal guarantee of any kind, expressed or implied.

# **C** Safety Information

Read through the instructions carefully before starting installation and operation.

- Installation and maintenance must be performed by qualified personnel.
- This device is a class A product and may cause radio interference. Take measures if necessary.
- Disconnect power before installation and cable connection. Wear antistatic gloves during installation. Use the manufacturer recommended battery. Improper use or replacement of the battery may cause risk of explosion. Dispose of the used battery according to local regulations or the battery manufacturer's instructions. Never dispose of the battery in fire.
- The device is intended for indoor use only. Ensure a proper operating environment, including temperature, humidity, ventilation, power supply, lightning protection. Ground the device properly. Keep the device from dust, excessive vibration, liquid of any kind, strong electromagnetic radiation. Do not stack devices. A sudden power failure may cause device damage or loss of data.
- Take necessary measures to ensure data security and protect from network attack and hacking (when connected to Internet).

# **Regulatory Compliance**

#### **FCC Part 15**

This equipment has been tested and found to comply with the limits for digital device, pursuant to part 15 of the FCC Rules. These limits are designed to provide reasonable protection against harmful interference when the equipment is operated in a commercial environment. This equipment generates, uses, and can radiate radio frequency energy and, if not installed and used in accordance with the instruction manual, may cause harmful interference to radio communications. Operation of this equipment in a residential area is likely to cause harmful interference in which case the user will be required to correct the interference at his own expense.

This product complies with Part 15 of the FCC Rules. Operation is subject to the following two conditions:

- This device may not cause harmful interference.
- This device must accept any interference received, including interference that may cause undesired operation.

#### **LVD/EMC Directive**

- $\epsilon$
- This product complies with the European Low Voltage Directive 2014/35/EU and EMC Directive 2014/30/EU.

#### **WEEE Directive–2012/19/EU**

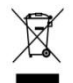

The product this manual refers to is covered by the Waste Electrical & Electronic Equipment (WEEE) Directive and must be disposed of in a responsible manner.

### **Default IP, Username and Password**

- Default IP address: **192.168.1.30**
- Default admin username: **admin**
- Default admin password: **123456** (only for first login and should be changed to a strong one with at least 8 characters including upper and lower case letters, digits and symbols to enhance account security.)

### **C** Connection

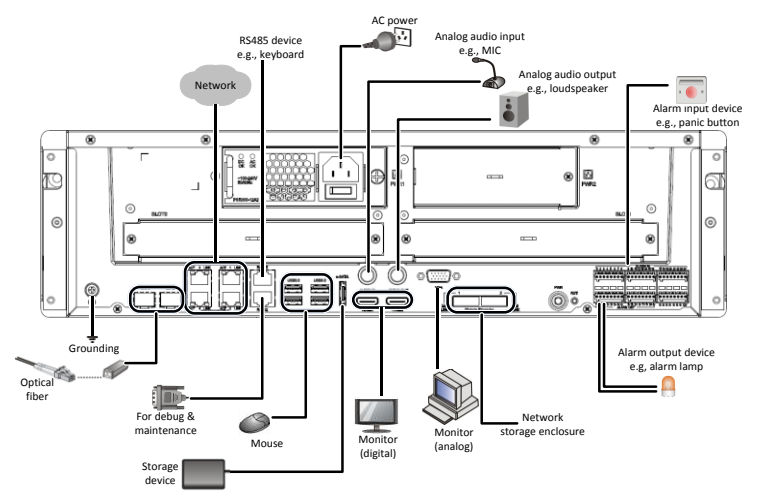

#### **LEDs**

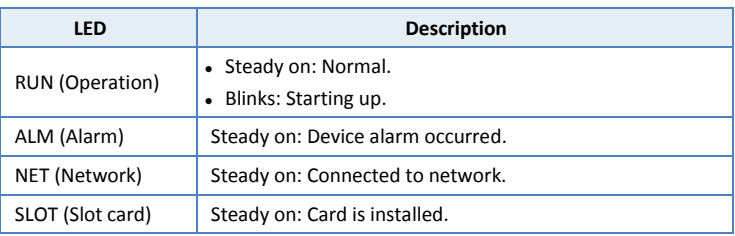

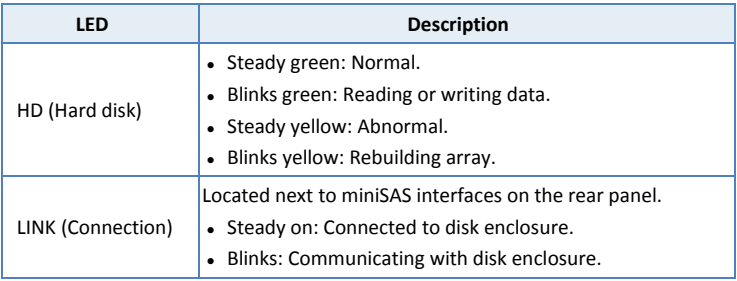

#### **Ports and Interfaces**

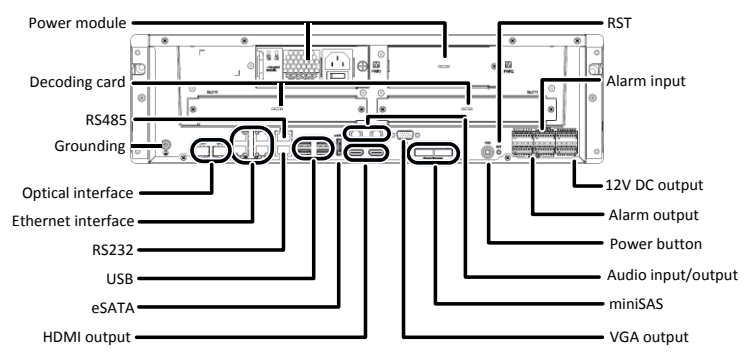

- The RS232 interface is used for debug and maintenance.
- Press and hold RST (reset) for at least five seconds and then the device will restart.
- Do not connect or disconnect disk enclosure with power applied.

### <span id="page-5-0"></span>**Install Hard Disks**

Prepare a 1# or 2# Phillips screwdriver. Disconnect power before you start. Wear antistatic gloves or an antistatic wrist strap. Photos are only for illustration.

1. Fix the disk to mounting brackets (L for left and R for right).

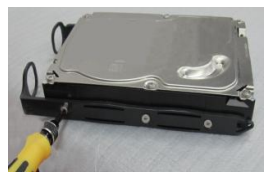

3. Align the disk with the slot and Aligh the disk with the slot and the Hush until it clicks. Repear<br>then insert the disk gently. The disks and then install the

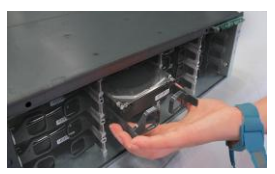

2. Loosen the screws and then open the front panel.

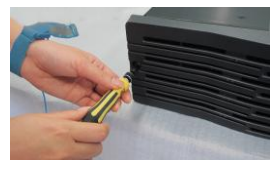

4. Push until it clicks. Repeat to install all disks and then install the front panel.

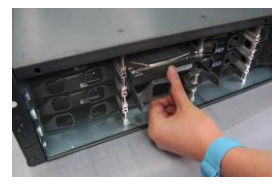

## **Replace a Disk**

Wear antistatic gloves or an antistatic wrist strap. Open the front panel and then follow the steps.

- 1. Gently pull the handles to detach the disk. Pull out the disk when it stops operations (takes at least 30s).
- 2. Remove the fixing screws and then replace the disk. See [Install Hard Disks](#page-5-0) for detailed steps.

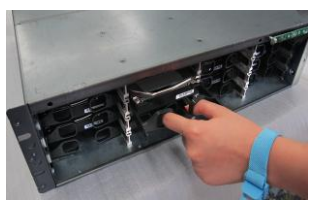

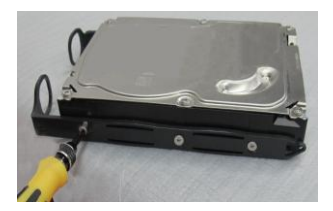

#### **D** Install a Power Module (Optional)

Install a backup power module (see datasheet for specifications). Disconnect power before you start. Wear antistatic gloves or an antistatic wrist strap.

1. Loosen the screw and remove the blank faceplate.

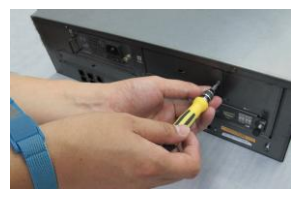

2. Insert the power module and then fasten the screw.

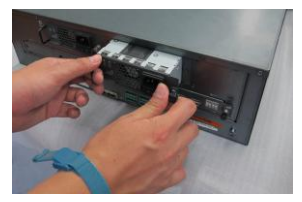

## **D** Install a Decoding Card (Optional)

Install a decoding card (see datasheet for specifications). Disconnect power before you install or extract a decoding card. Wear antistatic gloves or an antistatic wrist strap.

1. Loosen the screws and then remove the blank faceplate.

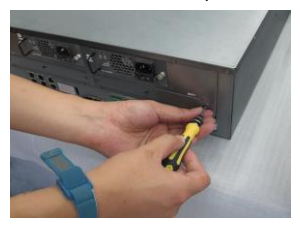

2. Insert the decoding card and then fasten the screws.

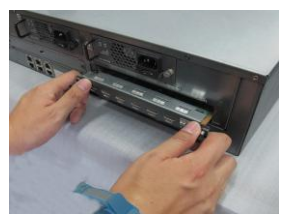

#### **Rack Mount (Optional)**

The cabinet must have slide rails or a tray to hold the device.

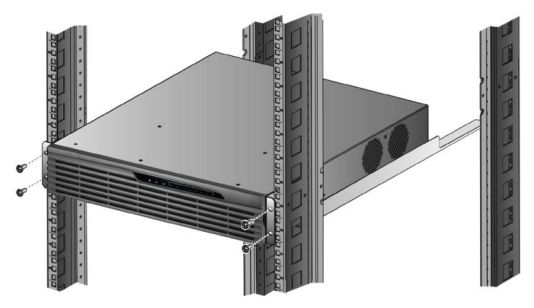

## **D** Startup

Check installation, cable connection, and operating environment. Connect power and then turn on the power on/off switch. Follow the wizard to complete setup.

## **Live View**

Click **Menu** > **Camera** > **Camera**. The discovered cameras are listed. Click to add a camera. To search a network segment, click **Search**. If a camera is added but there is no live video, check network connection and make sure the correct camera username and password are set in the system. Modify if necessary.

## **Playback**

Right-click a preview window and then choose **Playback** to view video recorded on the current day. A 24×7 recording schedule is enabled at delivery and can be edited under **Menu** > **Storage** > **Recording**.

## **C** Shutdown

Use the **Shutdown** menu. DO NOT shut down by disconnecting power or turning off the power on/off switch. A sudden power failure may cause device damage and loss of data.

### **Access Using a Web Browser**

Access the device using a Web browser (e.g., Internet Explorer) from a connected computer.

- 1. Enter the device's IP address in the address bar and then press **Enter**. Install a plugin if prompted. Close all Web browsers when the installation starts.
- 2. Open the Web browser and log in with the correct username and password.